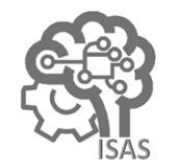

**JOURNAL OF APPLIED SMART ELECTRICAL NETWORK AND SYSTEMS (JASENS)** Vol. 4 No. 2 (2023) 29 - 34 ISSN Media Elektronik: 2723-5467

# *Overview* Aplikasi Android dan Program Komputer Sebagai Simulator Rangkaian Listrik Dengan Sumber Arus Bolak Balik

Putut Son Maria<sup>1</sup>, Elva Susianti<sup>2</sup>

<sup>1</sup>Teknik Elektro, Fakultas Sains dan Teknologi, Universitas Islam Negeri Sultan SyarifKasim Riau <sup>2</sup>Teknik Elektronika, Program Studi Teknik Elektro, Politeknik Caltex Riau  $1$ putut.son@uin-suska.ac.id\*,  $2$ elva@pcr.ac.id

# **Abstract**

Electrical Circuits is a mandatory subject studied by Engineering Faculty students, especially in Electrical, Physics, and Computer Engineering programs. Discussion on electrical circuits using an alternating voltage source is such alarming that requires students to spend more effort to understand since there are more variables involved in calculations ormodeling. Students need to be given a variety of analytical concepts and tools that are easier to observe and try independently to help them understand the material more quickly, such as an Android application as a simulation tool. This research aimsto examine and compare the usability of features in Android applications and compare them with computer programs for simulating electrical circuits. The research was carried out by simulating the same circuit scheme in several Android applications and observing important parameters in the circuit, and the same thing was carried with the computer simulator program. The test results show that each Android application and computer program have complementary features and uses, the Android application is superior for displaying graphs visually and the computer program is superior in providing precise information on the value of a quantity.

Keywords: Android Application, Computer Program, Electrical Circuit, Simulator.

# **Abstrak**

Rangkaian Listrik adalah mata kuliah wajib yang dipelajari oleh mahasiswa Fakultas Teknik khususnya Program Studi Teknik Elektro, Fisika dan Komputer. Pembahasan materi dalam Rangkaian Listrik yang menggunakan sumber tegangan bolak-balik adalah materi yang membuat mahasiswa harus mengeluarkan usaha lebih untuk dapat paham karena lebih banyak variabel yang dilibatkan dalam perhitungan atau pemodelan. Mahasiswa perlu diberikan variasi konsep analisis dan alat bantu yang lebih mudah diamati dan dicoba sendirisecara mandiri untuk membantu mereka memahami materi lebih cepat, seperti contohnya aplikasi Android sebagai alat bantu simulasi. Penelitian ini bertujuan untuk mengkaji dan membandingkan ketergunaan fitur pada aplikasi Android dan membandingkannya dengan program komputer untuk simulasi Rangkaian Listrik. Penelitian dilakukan dengan cara mensimulasikan skema rangkaian yang sama pada beberapa aplikasi Android dan mengobservasi parameter penting dalam rangkaian, demikian juga hal yang sama dilakukan kepada program komputer simulator. Hasil pengujian menunjukkan bahwa masing-masing aplikasi Android dan program komputer memiliki fitur dan kegunaan yang saling melengkapi, aplikasi Android unggul untuk menampilkan grafik secara visual dan program komputer unggul dalam hal memberikan informasi kepresisian nilai suatu besaran.

Kata kunci: Aplikasi Android, Program Komputer, Rangkaian Listrik, Simulasi.

# Diterima Redaksi : 22-11-2023 | Selesai Revisi : 20-12-2023 | Diterbitkan Online : 31-12-2023

# **1. Pendahuluan**

Teori dasar tentang Rangkaian Listrik sebenarnya telah diperkenalkan kepada siswa jenjang sejak pendidikan Pada jenjang pendidikan tinggi atau tingkat universitas, Sekolah Menengah Pertama untuk semua sekolahan teori Rangkaian Listrik menjadi mata kuliah tersendiri yang di dalam lingkungan kementrian pendidikan[1]. yang memiliki silabus secara independen dan masuk Materi yang membahas tentang Rangkaian Listrik dan dalam kurikulum pendidikan keteknikan terutama

materi eksakta lainnya dikemas dalam mata pelajaran Fisika pada jenjang pendidikan tersebut.

Teknik Elektro, Fisika dan Komputer.

menjadi 2(dua) sub topik utama yaitu rangkaian dengan hasil perhitungan matematis. sumber tegangan DC dan AC. Rangkaian dengan sumber tegangan DC pada umumnya berada pada umumnya telah memiliki fitur yang cukup banyak dan komputer Electronics Workbench[10][11]. mensimulasikan rangkaian sederhana yang terdiri dari hanya dapat diobservasi dengan cara simulasi.

Pembahasan tentang besaran imajiner pada rangkaian RLC dengan sumber tegangan AC pada umumnya dijelaskan dengan konsep vektor atau phasor[2]. Besaran turunan dari besaran imajiner yang ada pada a) Analisis matematis rangkaian dapat secara mudah digambarkan geometrinya menggunakan vektor-vektor pada bidang datar. Pada saat rangkaian disimulasikan, maka yang dapat diamati adalah besaran tegangan atau dapat juga dirupakan dalam bentuk grafik gelombang tegangan[3]. Ini berarti ada disparitas bentuk antara teori yang dihasilkan dari pendekatan vektor dibandingkan dengan hasil dari simulator. Hasil eksak dari keduanya secara logis adalah sama-sama benar, yang membedakannya adalah cara representasi yang wujudnya berbeda sehingga ini yang sering membuat mahasiswa menjadi sulit mengaitkannya.

Simulator yang berupa aplikasi Android ataupun program komputer dapat digunakan sebagai alat bantu bagi mahasiswa untuk memahami materi tentang rangkaian RLC. Beberapa aplikasi Android memiliki fitur yang cukup atraktif dan praktis sebagai alat bantu bagi mahasiswa, dan demikian juga dengan program komputer. Meskipun demikian untuk dapat memahami keselarasan antara pendekatan analisis Reaktansi kapasitif dihitung sebesar  $X_c = \frac{1}{\omega c}$ vektor(matematis) dengan analisis grafik(simulasi) memerlukan penjelasan secara komprehensif karena jika terjadi selisih nilai yang signifikan maka akan mengakibatkan kedua model pendekatan tersebut menjadi bias. Penelitian ini menguraikan mekanisme masing-masing adalah<br>apalisis rengkaian BLC dengan pendakatan apalisis demikian hitungan analisis rangkaian RLC dengan pendekatan analisis vektor dan menjelaskan keterkaitan dan keselarasan

Materi dalam Rangkaian Listrik dapat diklasifikasikan antara hasil yang ditampilkan oleh simulator terhadap

# **2. Metode Penelitian**

urutan awal materi(silabus) karena berisi variabel yang Langkah-langkah yang dilaksanakan dalam penelitian lebih sedikit dan tidak perlu sampai harus sampai ini terdiri dari 2(dua) tahap antara lain tahap analisis melakukan observasisecara grafis. Aplikasi Android perhitungan secara teori matematis dan tahap simulasi dan program komputer yang termasuk kategori menggunakan aplikasi Android Electric Circuit(EC) simulator Rangkaian Listrik dan/atau Elektronika pada Studio[6][7], Every Circuit[8][9], dan program

sudah memadai untuk digunakan dalam proses belajar Rangkaian yang akan dijadikan model adalah rangkaian bagi mahasiswa. Jika simulator hanya dipakai untuk resistor-kapasitor seri dan resistor-induktor seri. besaran real seperti pada sistem DC[9] maka daya guna menggunakan formulasi dasar berdasarkan teori hukum simulator menjadi kurang termanfaatkan secara optimal. ohm dan kirchoff [4][5], dilanjutkan dengan Berbeda dengan rangkaian yang menggunakan sumber perhitungan untuk menentukan model vektor yang tegangan AC dimana variabelnya lebih banyak dan dapat dirupakan dalam bentuk sketsa diagram fasor. perlu pengamatan secara grafis untuk memvalidasi Diagram fasor digambar pada bidang planar dalam antara hasil perhitungan matematis dibandingkan *domain* sudut derajat. Sampai pada batas tersebut grafik dengan hasil simulasi dari simulator, contohnya pada yang dihasilkan hanya berupa garis-garis dengan arah topik rangkaian dengan kombinasi komponen resistor, dan magnitud tertentu yang hanya merepresentasikan kapasitor dan/atau induktor(RLC). Pada jenis rangkaian besaran tegangan. Pada tahap simulasi dilakukan inilah terjadi peralihan yang cukup menyulitkan bagi dengan menjalankan rangkaian menggunakan beberapa mahasiswa untuk memahami materinya karena simulator aplikasi Android dan program komputer. berkaitan dengan besaran imajiner yang implikasinya Variasi fitur dari masing-masing simulator dan program matematis dilakukan dengan komputer akan diberdayakan untuk mendapatkan informasi yang esensial dari rangkaian dengan cara diamati dan diukur hasilnya berdasarkan kelengkapan informasi dari hasil simulasi yang tampil.

Model rangkaian yang dijadikan obyek analisis ditunjukkan pada Gambar 1 dengan pemisalan bahwa sumber tegangan memiliki fungsi gelombang  $v(t) = 10$  $sin 200\pi$  t atau ekivalen dengan vektor  $10\angle 0$ .

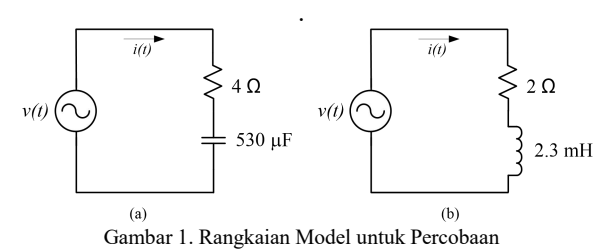

Nilai impedansi dari rangkaian Gambar 1.a dan 1.b dihitung menggunakan persamaan (1) dimana R adalah resistansi dan X adalah reaktansi kapasitif atau induktif.

$$
Z = \sqrt{R^2 + X^2} \tag{1}
$$

 $\frac{1}{\omega c} =$  $\frac{1}{200\pi \cdot 530.10^{-6}}$  = 3  $\Omega$ , dan reaktansi induktif dihitung sebesar  $X_L = \omega L = 200 \pi .2, 3.10^{-3} = 1.4 \Omega$ . Sehingga nilai impedansi untuk rangkaian Gambar 1.a dan 1.b masing-masing adalah 5  $\Omega$  dan 2.44  $\Omega$ , dengan demikian hitungan besaran arus maksimum demikian hitungan besaran arus maksimum berdasarkan hukum ohm untuk rangkaian Gambar 1.a dan 1.b adalah 2 ampere dan 4.09 ampere.

tegangan sumber(*lagging*).

tegangan sumber $(V<sub>S</sub>)$  dihitung menggunakan diagram fasor adalah magnitudo dan arah vektornya. persamaan (2)

$$
\theta = Tg^{-1}\frac{x}{R} \tag{2}
$$

sehingga untuk rangkaian Gambar 1.a dan 1.b masing masing selisih fasenya 36.86 <sup>o</sup> (*leading*) dan 34.99 (*lagging*).

Dengan demikian fungsi gelombang arus untuk rangkaian Gambar 1.a adalah  $i(t) = 2 \sin (200\pi \text{.}t +$ 36.86°) A, dan untuk rangkaian 1.b adalah  $i(t) = 4.09$  periode satu gelon *sin* (200π.t - 34.99°) A. Tegangan resistor-nya dihitung <sub>milisecond(ms).</sub> sebagai  $V_R(t) = i(t) \times R = 2 \sin (200\pi \cdot t + 36.86^\circ) \times 4 =$  $8 \sin (200\pi \cdot t + 36.86^\circ)$  V dan tegangan kapasitor  $V_c(t)$  $= i(t) \times Xc = 2 \sin (200\pi.t + 36.86^\circ) \times 3 = 6 \sin (200\pi.t$  $+$  36.86°) V, fase arus pada kapasitor mendahului 90° terhadap tegangan kapasitor, sehingga persamaan akhir 158.86° tegangan kapasitor adalah 6 *sin* (200 $\pi$ .t + 36.86° - 90°) V atau 6 *sin*  $(200\pi.t - 53.14^{\circ})$  V.

Pada rangkaian Gambar 1.b fungsi gelombang arus adalah  $i(t) = 4.09 \sin (200\pi \text{.}t - 34.99^\circ)$  A, tegangan resistor dihitung  $V_R(t) = i(t) \times R = 4.09 \sin (200 \pi \tau t - V_c)$ 34.99°) x 2 = 8.18 *sin* (200 $\pi$ .t - 34.99) V, tegangan (a) induktor dihitung  $V_L(t) = i(t) \times X_L = 4.09 \sin (200 \pi \cdot t 34.99^{\circ}$ ) x  $1.4 = 5.73 \sin (200 \pi \text{.}t - 34.99^{\circ})$  V, fase arus pada induktor tertinggal 90° terhadap tegangan Konversi selisih sudut menjadi domain waktu dapat sehingga persamaan akhir tegangan induktor adalah dihitung menggunakan persamaan linier seperti  $V_L(t) = 5.73 \sin (200\pi \text{.} \cdot 1 - 34.99^{\circ} + 90^{\circ}) = 5.73 \sin \text{ persamaan}$  (3) dimana *x* adalah sudut fase, *t* adalah (200π.t + 55.01) V. Masing-masing fungsi trigonometri waktu konversi(*output*) dan *T* adalah periode arus dan tegangan tersebut jika dinyatakan dalam gelombang. bentuk ekspresi vektor seperti ditunjukkan pada Tabel 1. Transformasi fungsi trigonometri menjadi ekspresi vektor bertujuan untuk memudahkan penggambaran vektor pada bidang planar dalam *domain* sudut derajat.

Tabel 1. Ekivalensi Ekspresi Trigonometri dan Vektor

| Rangkaian | Besaran               | Ekspresi trigonometri                       | Model<br>vektor                           |
|-----------|-----------------------|---------------------------------------------|-------------------------------------------|
| a         | Arus                  | 2 sin $(200\pi.t + 36.86^\circ)$            | $2\angle 36.86$                           |
|           | Tegangan<br>resistor  | $8 \sin (200\pi \text{.}t + 36.86^{\circ})$ | $8\angle 36.86$                           |
|           | Tegangan<br>kapasitor | 6 sin $(200\pi.t - 53.14^{\circ})$          | $6\angle 53.14$                           |
| b         | Arus                  | 4.09 sin $(200\pi.t$ -<br>34.99°            | 4.09<br>$\angle$ -<br>34.99               |
|           | Tegangan<br>resistor  | $8.18 \sin (200 \pi \cdot t -$<br>34.99)    | 8.18<br>$\overline{\phantom{a}}$<br>34.99 |
|           | Tegangan<br>induktor  | 5.73 sin $(200\pi.t +$<br>55.01)            | $5.73\angle 55.01$                        |

Rangkaian a bersifat kapasitif, sehingga fase Sketsa diagram fasor dari vektor-vektor arus dan gelombang arus akan mendahului tegangan tegangan yang ada pada rangkaian Gambar 1.a dan 1.b sumber(*leading*), dan rangkaian b bersifat induktif, ditunjukkan pada Gambar 2. Vektor arus digambarkan maka fase gelombang arus akan tertinggal daripada dengan warna merah, vektor arus dan tegangan resistor Besaran selisih fase $(\theta)$  gelombang arus(I) terhadap Rangkaian Listrik. Informasi yang bisa didapatkan dari (2) rangkaian disimulasikan oleh aplikasi Android atau o sudut perlu dikonversi ke dalam besaran waktu untuk memiliki arah yang sama sesuai dengan teori Selisih fase yang ditampilkan oleh diagram fasor adalah dalam besaran sudut derajat, sedangkan pada saat program komputer maka representasi fasor akan ditampilkan dalam *domain* waktu, sehingga besaran mendapatkan nilai ekivalennya pada *domain* waktu.

Dari rangkaian Gambar 1 diketahui bahwa frekuensi gelombang sumber tegangan( $V_s$ ) adalah 100 hz, maka periode satu gelombang(*T*) adalah  $\frac{1}{100}$ 1  $\frac{1}{100}$  = 10

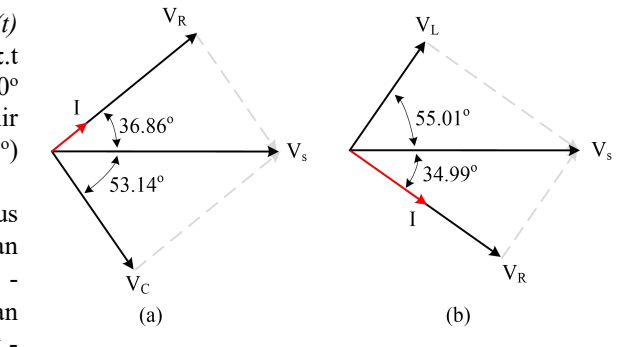

Gambar 2. Gambar Vektor Tegangan dan Arus

$$
\frac{x}{360} = \frac{t}{T}
$$
 (3)

### Perhitungan untuk rangkaian Gambar 2.a

 $\frac{1}{2}$  2 $\angle$ 36.86 sama maka untuk selisih sudut tegangan sumber(V<sub>S</sub>)  $\gamma$  8 $\angle$ 36.86 terhadap tegangan kapasitor(V<sub>C</sub>) adalah 1.47 ms. Selisih sudut antara tegangan resistor( $V_R$ ) terhadap tegangan sumber( $V_s$ ) adalah 36.86°, maka ekivalen dengan t =  $\frac{36.86 \times 10 \text{ m/s}}{360}$  = 1.023 ms, dengan cara yang

Tabel 2. Konversi Selisih Sudut Fasa dalam *Domain* Waktu

| 。) | $6\angle 53.14$         |           |                |                    |                   |
|----|-------------------------|-----------|----------------|--------------------|-------------------|
|    | 4.09 $\angle$ -         | Rangkaian | Fase Gelombang | Sudut vektor       | Domain<br>waktu   |
|    | 34.99                   |           |                |                    |                   |
|    |                         |           | $V_R - V_S$    | $36.86^{\circ}$    | $1.023$ ms        |
|    | 8.18 $\angle$<br>$\sim$ | a         |                |                    |                   |
|    | 34.99                   |           | $V_s - V_c$    | 53.14 <sup>°</sup> | $1.47 \text{ ms}$ |
|    | $5.73\angle 55.01$      |           |                |                    |                   |
|    |                         |           | $V_L - V_S$    | $55.01^{\circ}$    | $1.52$ ms         |
|    |                         | b         |                |                    |                   |
|    |                         |           | $V_S - V_R$    | 34.99°             | $0.97$ ms         |
|    |                         |           |                |                    |                   |

### Perhitungan untuk rangkaian Gambar 2.b

Dengan menggunakan cara yang sama dengan Gambar 2.a, maka selisih waktu tegangan induktor $(V_L)$  terhadap tegangan sumber( $V_s$ ) adalah 1.52 ms, dan selisih tegangan sumber( $V_s$ ) terhadap tegangan resistor( $V_R$ ) adalah 0.97 ms.

Untuk memudahkan pembuktian, hasil perhitungan konversi di atas dirangkum seperti ditunjukkan pada Tabel 2.

b) Simulasi rangkaian menggunakan aplikasi Android dan program komputer

Pada tahap ini rangkaian Gambar 1.a dan 1.b disimulasikan menggunakan aplikasi Android dan program komputer. Tujuannya adalah untuk mengukur akurasi dari hasil simulasi dan membandingkannya dengan perhitungan teori. Hasil secara teori adalah berupa angka-angka dan sketsa grafik dalam *domain* spasial, sedangkan hasil simulasi adalah berupa bentuk gelombang dalam *domain* waktu, hal tersebut adalah (V) Transient analysis: V(2)-V(3)V(9)-V(10)V(7)-V(8) kesenjangan yang perlu dijelaskan keterkaitannya. Selain itu juga perlu mengeksplore fitur yang ada pada masing-masing aplikasi untuk mengetahui keragaman dan kelengkapan informasi yang sanggup ditampilkan. Pemilihan aplikasi adalah berdasarkan kemampuannya mensimulasikan rangkaian dan menampilkan bentuk gelombang, fitur tersebut menyerupai fitur yang terdapat pada di osiloskop fisik yang sebenarnya.

### **3. Hasil dan Pembahasan**

Hasil simulasi rangkaian Gambar 1.a dari masing masing tool ditunjukkan pada Gambar 3 dan 4. Gambar 3.a adalah hasil simulasi dari EC Studio dimana menampilkan 3(tiga) warna berbeda yang terdiri dari biru(gelombang sumber tegangan; $V_s$ ), hijau(gelombang tegangan resistor; $V_R$ ) dan merah(gelombang tegangan kapasitor;VC). Gambar 3.b adalah hasil simulasi dari EveryCircuit yang hanya mampu menampilkan 2(dua) bentuk gelombang warna biru(gelombang tegangan resistor; $V_R$ ) dan hijau(gelombang sumber tegangan; $V_S$ ). Kedua aplikasi menunjukkan hasil yang akur yaitu bentuk gelombang tegangan resistor( $V_R$ ) yang mendahului gelombang tegangan sumber( $V<sub>S</sub>$ ) dan  $V<sub>R</sub>$ mendahului sebesar  $\frac{\pi}{2}$  terhadap Vc. Untuk mengukur selisih waktu antar gelombang, tidak tersedia toolbar khusus sehingga perhitungan hanya bisa dilakukan secara manual berdasarkan perkiraan nilai proporsional dari skala grafiknya seperti ditunjukkan pada Gambar 4, nilai eksaknya sulit untuk dihitung secara presisi tetapi estimasi selisih fasenya telah sesuai dengan Tabel 2. Gambar 5 adalah hasil simulasi dari Electonics Workbench dimana warna biru adalah bentuk gelombang sumber tegangan $(V<sub>S</sub>)$  dan merah adalah bentuk gelombang tegangan kapasitor( $V_c$ ), dan hasilnya sejalan dengan aplikasi Android. Electronics Workbench telah menyediakan fitur kursor seperti ditunjukkan pada Gambar 6. Hasil pengukuran selisih

waktu( $V_S-V_C$ ) menunjukkan 1.458 ms, nilai ini hanya berselisih kecil dengan Tabel 2 (1.47 ms).

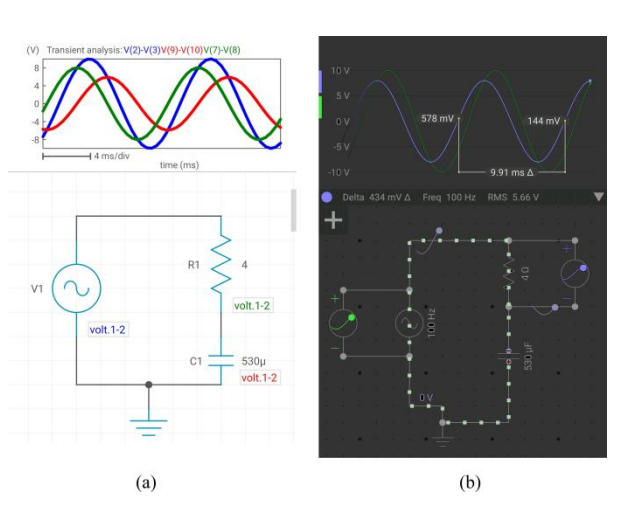

Gambar 3. Hasil Simulasi EC Studio(a) dan EveryCircuit(b)

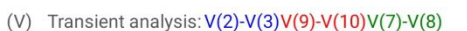

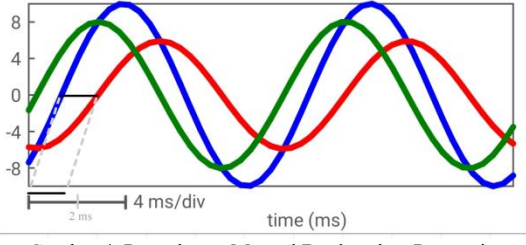

Gambar 4. Pengukuran Manual Berdasarkan Proporsi

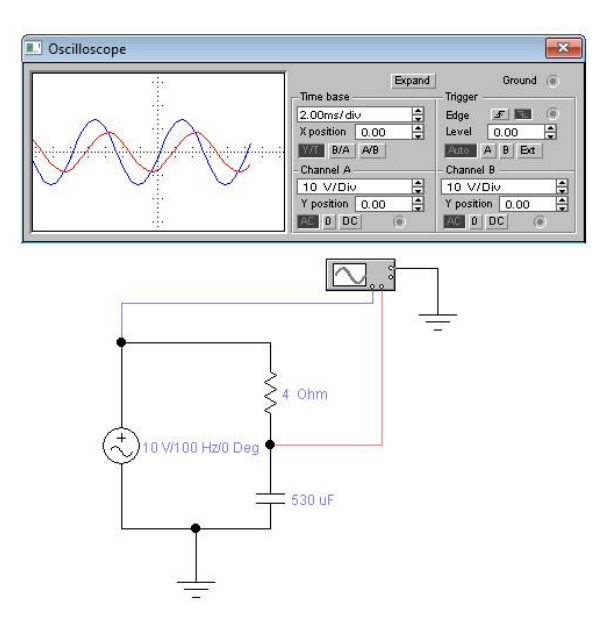

Gambar 5. Hasil Simulasi Electronics Workbench(RC Seri)

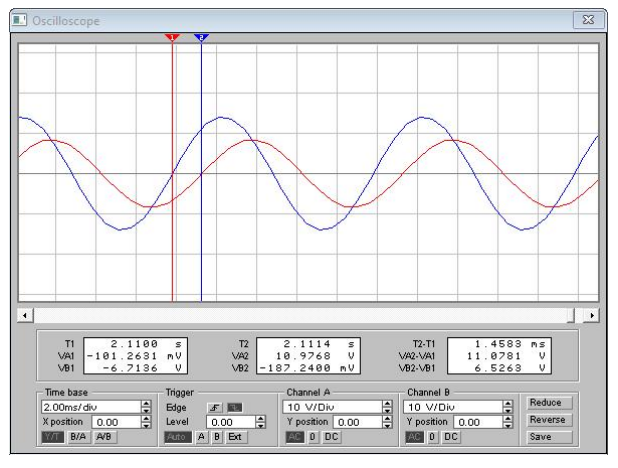

Gambar 6. Hasil Pengukuran Beda Fasa  $(V_S - V_C)$ 

Simulasi rangkaian dari Gambar 1.b ditunjukkan pada Gambar 7 dan 8. Dari ketiga simulasi menunjukkan hasil yang akur yaitu gelombang tegangan induktor $(V_L)$   $\qquad$  (a) mendahului gelombang sumber tegangan( $V_S$ ) dan  $V_L$ mendahului sebesar  $\frac{\pi}{2}$  terhadap arus dan/atau VR. Hasil Gamba ini sesuai dengan vektor dalam diagram fasor pada Gambar 2.b. Selisih waktu antara gelombang tegangan induktor( $V_L$ ) dengan gelombang sumber tegangan( $V_S$ ) lebih mudah diukur menggunakan kursor dari Electronics Workbench, dan tertampil sebesar 1.55 ms seperti ditunjukkan pada Gambar 9. Pengukuran selisih waktu antar bentuk gelombang sulit dilakukan menggunakan aplikasi Android karena keterbatasan dimensi spasial layar gawai, walaupun gambar dapat diperbesar dengan cara *pinch by* 2 *finger* tetapi untuk menandai posisi antar 2(dua) titik pada gelombang terpaksa harus menggunakan penggaris atau skala metrik tersendiri. Dari simulasi yang telah dilakukan diketahui bahwa aplikasi EC Studio mampu menampilkan jumlah bentuk gelombang secara bersamaan dalam satu *frame*, sehingga pengguna mudah untuk mengetahui dan mengamati bentuk gelombang pada setiap komponen dalam rangkaian. Aplikasi EveryCircuit mampu menampilkan bentuk gelombang secara bersamaan dalam satu *frame* tetapi terbatas hanya 2(dua) gelombang untuk versi *free*, sedangkan untuk versi berbayar maka jumlah model gelombang tidak dibatasi. Selain itu aplikasi EveryCircuit memiliki fitur Bode Plot untuk menampilkan respon frekuensi seperti ditunjukkan <sup>dengar</sup><br>Gambar 10 Hasil grafik dari EveryCircuit sejalan <sup>untuk</sup> Gambar 10. Hasil grafik dari EveryCircuit sejalan dengan hasil respon frekuensi yang disimulasikan oleh Electronics Workbench seperti ditunjukkan pada Gambar 11. Dalam hal kemampuan untuk menampilkan keragaman dan jumlah model gelombang maka aplikasi Android lebih mampu dan lebih praktis digunakan untuk mensimulasikan rangkaian walaupun pengukuran tergantung kepada kemampuan pengguna sulit memperoleh angka eksak secara presisi dalam dalam memposisikan kursor secara presisi.pengukuran. Dalam hal kemiripan dengan alat ukur yang sebenarnya seperti osiloskop fisik maka program komputer Electronics Workbench lebih mendekati keserupaannya dengan alat fisik sebenarnya, karena

osiloskop *real* secara umum memiliki satu titik *ground* dan dua kanal sehingga jumlah gelombang yang dapat ditampilkan secara bersamaan hanya terbatas berjumlah dua.

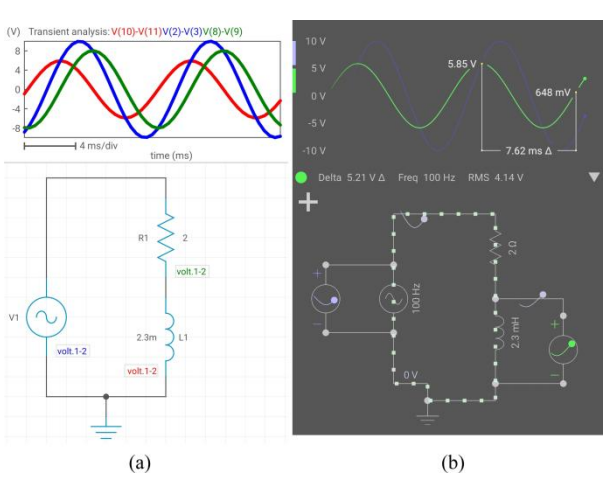

Gambar 7. Hasil Simulasi EC Studio(a) dan EveryCircuit(b) untuk Rangkaian RL Seri

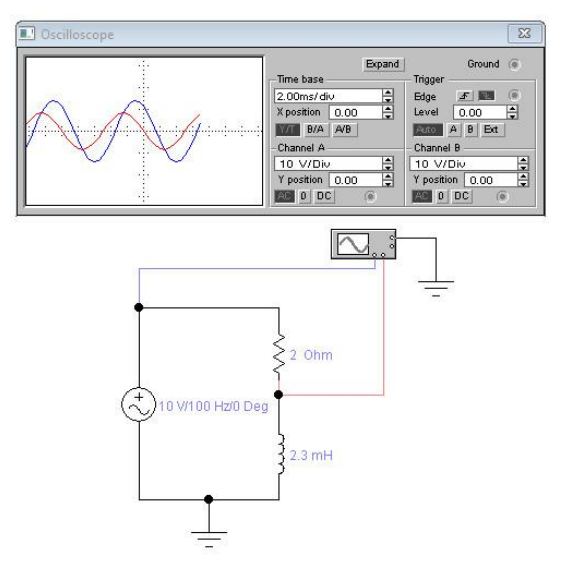

Gambar 8. Hasil Simulasi Electronics Workbench(RL Seri)

Fitur kursor yang tersedia pada Electronics Workbench juga menyerupai seperti kursor pada osiloskop digital, dengan adanya kursor maka memudahkan pengguna melakukan pengukuran terhadap selisih waktu(fase) antar gelombang, namun demikian tingkat ketelitiannya tergantung kepada pengguna dalam menggerakkan mouse agar sedemikian rupa sehingga kursor berada pada posisi yang tepat. Hal ini sama seperti pada osiloskop digital dimana ketelitian

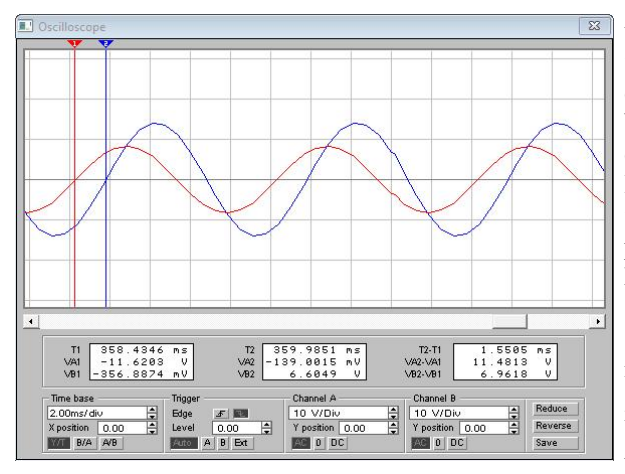

Gambar 9. Hasil Pengukuran Beda Fasa $(V_L - V_S)$ 

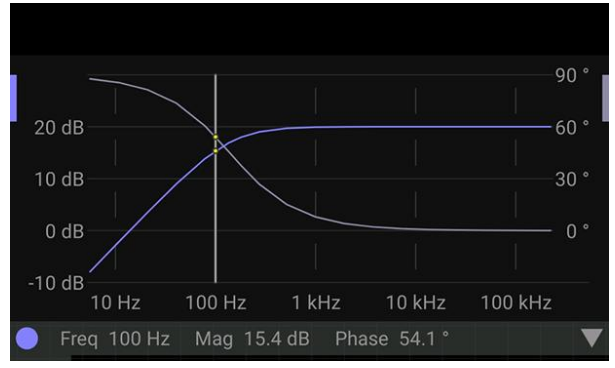

 $\boxed{\circledcirc}$ **XE** Analysis  $D|B|B|B|\otimes|B| \times |B|B| \times |B|B|\otimes|B|$ Statistics [Analog] | Oscilloscope AC Analysis | rlseri.ewb 1000  $\hat{\epsilon}$ Voltage ( 100m  $10<sub>m</sub>$ 1000u  $10K$  $\frac{1}{1}$ 100M  $100$  $1000<sub>m</sub>$ 100 Frequency (Hz) 90  $_{\rm Phase}$  (  $30<sup>°</sup>$  $\delta$  $10<sub>K</sub>$  $1000n$ 100  $1M$ 100M  $10G$ Frequency (Hz)

Gambar 10. Bode Plot dari Aplikasi EveryCircuit

Gambar 11. Bode Plot dari Electronics Workbench

### **4. Kesimpulan**

Aplikasi Android Electric Circuit Studio sangat memprioritaskan pengamatan terhadap bentuk gelombang secara jamak dan bersamaan walaupun

tidak menyediakan fitur bode plot untuk respon frekuensi. Aplikasi Every Circuit versi *free* cukup baik dalam mensimulasikan rangkaian dengan catatan bahwa jumlah bentuk gelombang yang dapat ditampilkan dibatasi hanya 2. Program komputer Electronics Workbench unggul dalam hal kemiripan fitur seperti osiloskop fisik *real* dan cocok untuk pengukuran yang membutuhkan kepresisian lebih, oleh karena itu lebih akseptabel digunakan untuk latihan sebelum beralih menggunakan osiloskop fisik yang sesungguhnya. Aplikasi Android sesuai untuk membantu mengamati fenomena keragaman bentuk gelombang pada rangkaian sedangkan Electronic Workbench lebih sesuai untuk mengamati(dan pengukuran) bentuk gelombang yang membutuhkan tingkat akurasi yang lebih presisi.

### **Daftar Rujukan**

- [1] Endah F, Normaliaty F, Aan R.M, Kiky Rizky N. W, M. Kumroni Makmuri, 2023. Pengenalan Rangkaian Listrik dan Pengenalan Dasar Dasar Komputer Pada Siswa SD Muhammadiyah 4 Palembang. *Jurnal Pengabdian kepada Masyarakat Bina Darma*, 3(1), pp. 86-92. [2 jadi 3 dst]
- [2] Juhana A., Fredy D., 2019. Analisis Diagram Fasor Motor Induksi Dengan Virtual Instrument. *Journal of Electrical Power, Instrumentation and Control(EPIC)*. 2(1). pp. 1-9.
- [3] Laurentius K. H., 2021. Simulasi Sistem Transfer Daya nirkabel Berbasis Kopling Magnetik. *Journal of Applied Smart Electrical Network and Systems(JASENS)*, 2(2), pp. 71-74.
- [4] Andi R, Risdayana, Eva Y., Vovi, 2019. Karakteristik Arus dan Tegangan Pada Rangkaian Seri dan Rangkaian Paralel Dengan Menggunakan Resistor. *Jurnal Ilmiah d'Computare,* vol. 9, Juli. pp. 40-43
- [5] Gede W. J., Sanny V. A., 2023. Kajian Teori Arus Listrik dan Daya Listrik Pada Rangkaian Seri dan Paralel Berdasarkan Jumlah Resistor Yang Digunakan. *Jurnal Hasil Kajian, Inovasi dan Aplikasi Pendidikan Fisika*. 9(1), pp. 87-93.
- [6] Muharmen Suari, 2021. Analysis of Electric Voltage Measurements using an Ampermeter Based on Electric Circuit Studio Application. *UIN Imam Bonjol International Conference on Islamic Education(UINIBICIE)*, vol. 11. pp. 17-21. doi:https://doi.org/10.32698/icie519
- [7] Gugun Setiawan, 2020. Penerapan Mmodel POE2WE pada Pembelajaran Elektronika dengan Aplikasi Electric Circuit Studio. doi:https://doi.org/10.31219/osf.io/r7szx
- [8] Eka Y. P., Wiryanto, 2019. Pengembangan Modul Pembelajaran EveryCircuit pada Mata Pelajaran DLE(Dasar Listrik dan Elektronika) di SMK Negeri 2 Bojonegoro. *Jurnal Pendidikan Teknik Elektro*. 8(2). pp. 181-188.
- [9] M. Satrio D. U., S. Fuada, Cindy L., H. N. Asri, M. Faruq Alwan, K. A. Kinanti, W. Pratiwi, 2021. Analisis Perhitungan Teori dengan Menggunakan Variasi Simulator Online pada Rangkaian embagi Tegangan. *Journal of Telecommunications, Networks, Electronics and Computer Technologies(TELNECT)*. 1(2). pp. 61-70.
- [10]M. Zulfadhly, Hambali, 2020. Penerapan Media Electronic Workbench Simulator pada Mata Pelajaran Dasar Listrik Elektronika di SMK N 5 Padang. *Jurnal Teknik Elektro dan Vokasional(JTEV)*. 6(2). pp. 352-360.
- memadai untuk simulasi rangkaian yang electronic Workbench dalam Pembelajaran Fisika bagi Siswa/I di [11]S. N. Hutagalung, A. Yanny, S. A. Hutabarat, 2020. Pelatihan SMA Citra Harapan Percut. *Journal of Social Responsibility Project by Higher Education Forum*. 1(1). pp. 9-11.